# Finanzen

Anleitungen für Merlin Project

© 2020 - ProjectWizards GmbH

## Finanzen - Stand November 2020

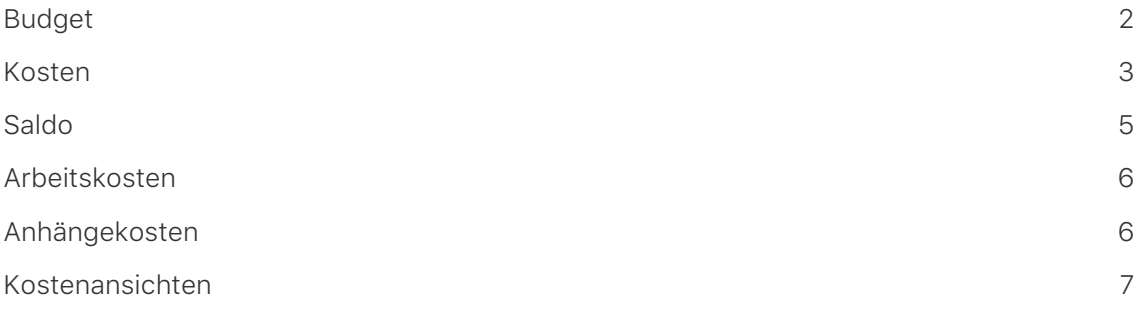

In **Merlin Project** stehen Ihnen Optionen für die **Finanzen** im Projekt zur Verfügung. Jeder **Vorgang**, **Meilenstein**, bzw. jede **Gruppe** oder **Zuweisung** lässt sich mit einem **Budget** und mit **Basiskosten** versehen.

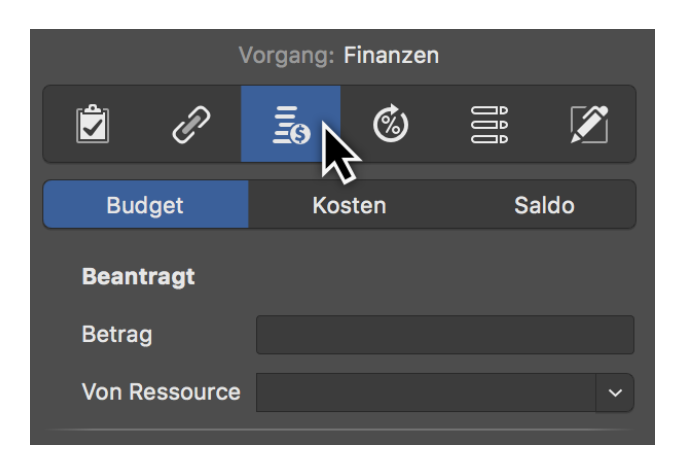

Der einfachste Weg ist die Nutzung des **Finanzen** Registers im Inspektor.

Dort finden Sie drei weitere Register:

- [Budget](#page-3-0)
- [Kosten](#page-4-0)
- [Saldo](#page-6-0)

## <span id="page-3-0"></span>Budget

Unter **Budget** versteht man *Gelder, die für das Projekt zur Verfügung stehen*.

Selektieren Sie einen **Vorgang**, einen **Meilenstein** oder eine **Zuweisung** und klicken dann im Inspektor auf das Register **Finanzen** → **Budget**. Hier lassen sich alle Budget-Informationen in die zur Verfügung stehenden Felder eintragen.

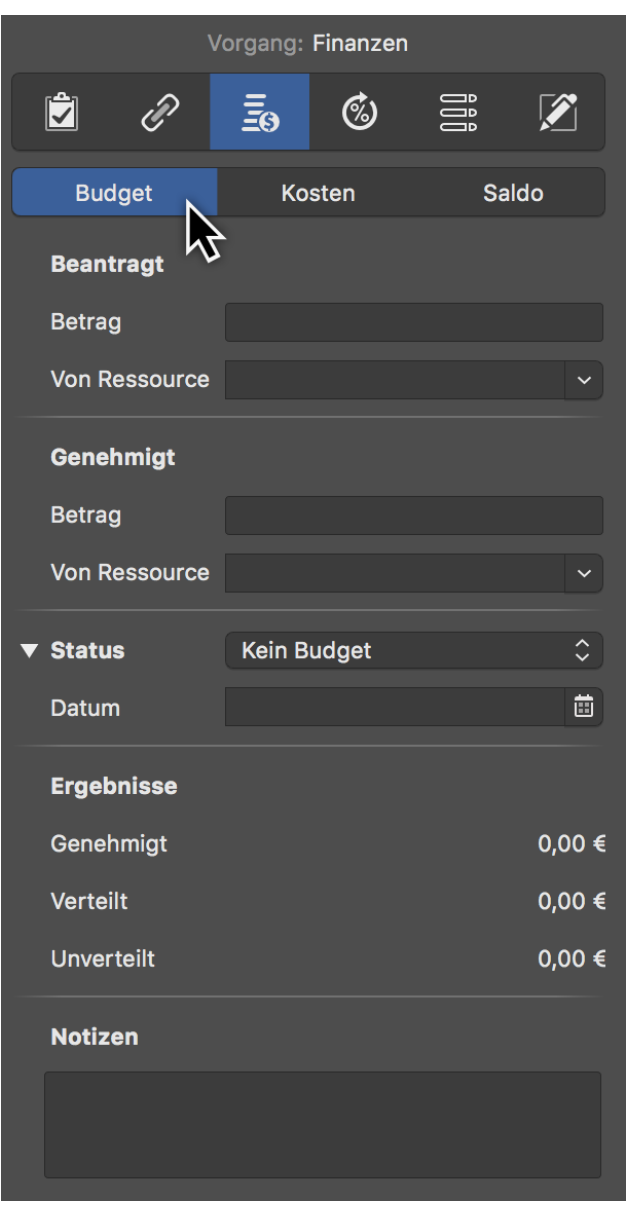

 $\overline{O}$ 

Haben Sie kein Budget und möchten die **Basiskosten** für das Projekt eintragen, verwenden Sie das Register **Finanzen** → **Kosten**

## <span id="page-4-0"></span>Kosten

Im Register **Finanzen > Kosten** steht Ihnen die Eingabe von Basiskosten für die Selektion zur Verfügung.

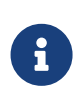

**Basiskosten** sind feste Kosten, die bei der **Planung** und **Ausführung** des Projekts entstehen, und zusätzlich zu etwaigen [Arbeitskosten](#page-7-0) bzw. [Anhängekosten](#page-7-1) angerechnet werden sollen.

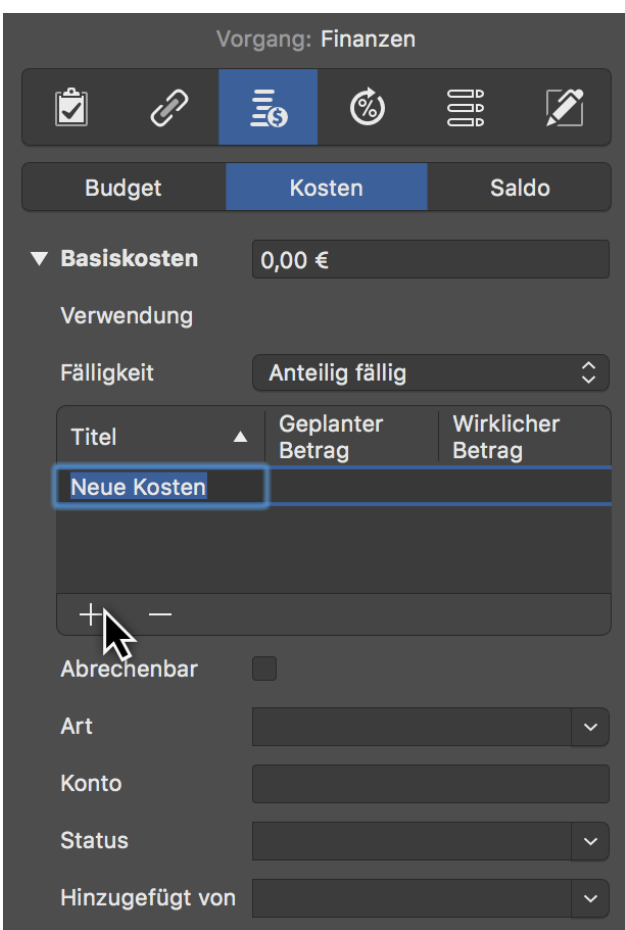

Haben Sie mehrere **Kostenpositionen**, erstellen Sie nacheinander neue Einträge mit einem Mausklick auf das **+**. Merlin Project addiert die einzelnen Kostenpositionen automatisch. Im Feld **Basiskosten** sind alle Kostenpositionen als **Summe** aufgeführt.

Sie können für die Fälligkeit der Basiskosten eine der möglichen Einstellungen wählen:

- [Fällig sofort](#page-5-0)
- [Fällig zu Beginn](#page-5-1)
- [Anteilig fällig](#page-5-2)
- [Fällig am Ende](#page-5-3)

#### <span id="page-5-0"></span>Fällig sofort

Basiskosten mit der Fälligkeit **Fällig sofort** erscheinen sofort und komplett in den Wirklichen Basiskosten.

#### <span id="page-5-1"></span>Fällig zu Beginn

Basiskosten mit der Fälligkeit **Fällig zu Beginn** erscheinen komplett in den Wirklichen Basiskosten aber erst ab den Moment an, wo es wirklichen Fortschritt gibt.

#### <span id="page-5-2"></span>Anteilig fällig

Basiskosten mit der Fälligkeit **Anteilig fällig** erscheinen anteilig zu dem wirklichen Fortschritt in den Wirklichen Basiskosten.

#### <span id="page-5-3"></span>Fällig am Ende

Basiskosten mit der Fälligkeit **Fällig am Ende** erscheinen komplett in den Wirklichen Basiskosten aber erst ab den Moment an, wo es eine 100%-ige Erledigung gibt.

## <span id="page-6-0"></span>Saldo

Im Register **Finanzen** → **Saldo** finden Sie die **Übersicht** der **Kostenwerte** aufgeschlüsselt nach **Erwartet**, **Geplant** und **Wirklich**.

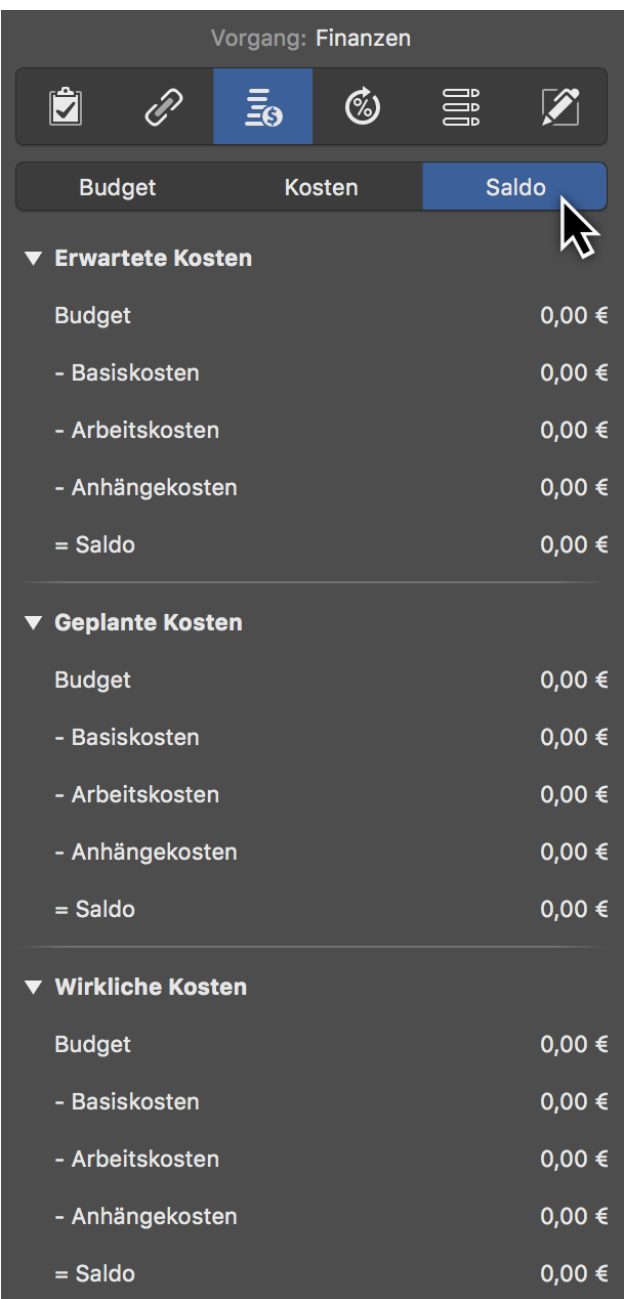

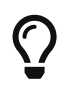

Selektieren Sie das Projekt in der Zeile #0 und wechseln im Inspektor zu **Finanzen** → **Saldo**. Sie erhalten die gesamte Auflistung im Projekt enthaltenen **Kostenpositionen** aufgeschlüsselt nach **Erwartet**, **Geplant** und **Wirklich**.

## <span id="page-7-0"></span>Arbeitskosten

**Arbeitskosten** sind Kosten, die durch die Arbeit von zugewiesenen Ressourcen am Vorgang und deren Kosteninformation entstehen.

Eine Ressource kann über folgende Kosteninformation verfügen:

- Standardsatz
- Überstundensatz
- Basiskosten

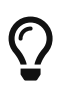

Tragen Sie Kosteninformation Ihrer Ressourcen in einer Ressourcenbzw. Zuweisungen-Ansicht im Kosten-Inspektor ein.

## <span id="page-7-1"></span>Anhängekosten

**Anhängekosten** sind Kosten, die durch die Anhängen am Vorgang und deren Basiskosteninformation entstehen.

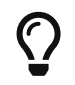

Tragen Sie Basiskosten Ihrer Anhänge in einer Anhänge-Ansicht im Kosten-Inspektor ein.

## <span id="page-8-0"></span>Kostenansichten

In Merlin Project finden Sie folgende vorkonfigurierten **Kostenansichten**:

- Strukturplan > Budgetierung
- Strukturplan > Kostenerwartung
- Strukturplan > Kostenplanung
- Strukturplan > Soll/Ist-Vergleich (Kosten)

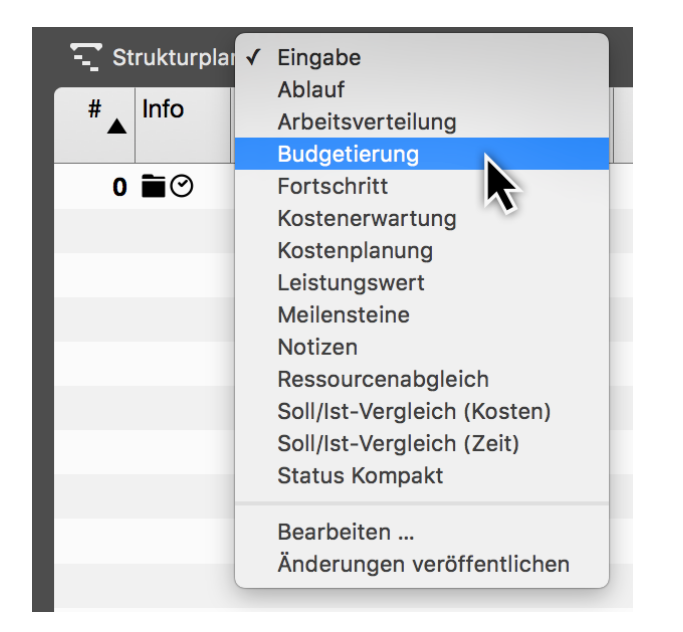

- Zuweisungen > Kostenerwartung
- Zuweisungen > Kostenplanung
- Zuweisungen > Soll/Ist-Vergleich (Kosten)
- Ressourcen > Kosten

Diese Ansichten enthalten Spaltensets, die Ihnen einen Überblick über die Kosten für die einzelnen **Gruppen**, **Vorgänge**, **Meilensteine**, **Zuweisungen** und **Ressourcen** bieten.

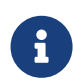

Wechseln Sie in eine der vielen **Kostenansichten**, um schnell an **Budget-Informationen** im Projekt zu gelangen.